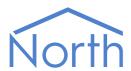

# The MBus Driver

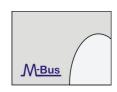

The MBus driver interfaces to a network of energy meters supporting the M-Bus protocol standard. The driver supports a network of up to 250 meters, depending on the hardware used, which may span several kilometres. Available for Commander and ObSys.

This document relates to MBus driver version 1.0 and 1.2

Please read the *Commander Manual* or *ObSys Manual* alongside this document, available from *www.northbt.com* 

## Contents

| Compatibility with the M-Bus System | 3  |
|-------------------------------------|----|
| Equipment                           |    |
| Values                              |    |
| Prerequisites                       |    |
| 1                                   |    |
| Using the Driver                    | 5  |
| Making the Cable                    | 5  |
| Starting the Interface              |    |
| Setting up the Driver               |    |
| Checking Communications             |    |
|                                     |    |
| Alarms                              | 6  |
| Format                              | 6  |
| Examples                            | 6  |
|                                     | _  |
| Object Specifications               |    |
| Example Object Reference            | 7  |
| Device Top-Level Objects            | 7  |
| MBus Driver Setup                   | 8  |
| MBus Driver Advanced Options        | 9  |
| M-Bus System                        | 10 |
| M-Bus Meter                         | 11 |
| Meter Information                   | 13 |
| Meter Parameter                     | 14 |
| Meter Configuration                 | 17 |
| MBus Driver Setup (Legacy versions) |    |
| Driver Versions                     | 19 |

## Compatibility with the M-Bus System

The MBus driver allows North to interface with a network of energy meters supporting the M-Bus protocol standard.

The driver connects, via an M-Bus level converter, to a network of energy meters (Fig. 1). These can include water, electricity, gas, and heat meters. Depending on the M-Bus level converter used, up to 250 energy meters are supported, which can be networked over several kilometres.

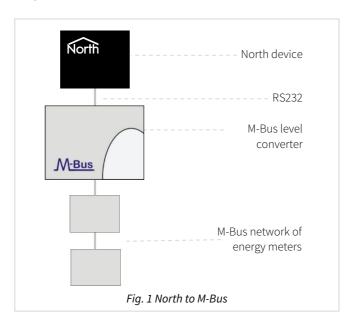

### Equipment

The North device connects to an M-Bus level converter. This converts the RS232 electrical signal to the M-Bus two-wire standard (EN 13757-2), and provides power to the M-Bus interface on each energy meter.

The driver supports many different manufacturers' energy meters fitted with an M-Bus option, including: ABB, Hydrometer, Kamstrup, AB Svensk, Viterra, Sontex, etc.

The M-Bus network is polarity independent, and various meter types from different manufacturers can co-exist on the same network.

#### Values

The driver scans the M-Bus network for meters and automatically polls their available values. Up to 32 non-historical primary values are available from a meter. Depending on the meter type, values available include:

- Energy
- Volume
- Operating time

- Power
- Volume flow
- Temperature

Multi-tariff values and sub-units up to 16 are supported. The driver provides limited support for non-standard manufacturer-specific data.

The MBus driver sends alarms when a meter goes online or offline.

### Prerequisites

Each M-Bus meter must be configured with a unique primary address in the range 1 to 250. The supplier may program this, or information on the default value may be provided in the meter's documentation. Alternatively, the driver includes a local connect mode (when only one meter is connected) which may be used to configure the address.

An M-Bus level converter, sometimes called an M-Bus master, is required for each network. These are rated based on the number of energy meters connected. M-Bus level converters are available from North for up to 20, 60, or 250 meters – order code MISC/MBUS/number of meters. If sourcing your own M-Bus level converter, we recommend a model without a display.

The driver will auto-configure meters to communicate at 2400 baud by default. However, if a meter's baud rate is not variable then specify it in the driver configuration. A baud rate lower than 1200 requires Commander version 2.0 build 01/07/16 or later.

## Using the Driver

On ObSys and Commander, the MBus driver is pre-installed. On both these North devices, you can use the driver to create an interface to M-Bus. Once started, you will need to set up the driver before it can communicate with the M-Bus system.

## Making the Cable

Connect the North device's COM port to an M-Bus level converter.

The connection from the COM port to the M-Bus converter will vary. Usually it has a port for connecting to a PC; if this is the case connect as follows:

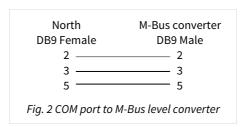

The maximum RS232 cable length is 15 metres, and should be as short as possible.

## Starting the Interface

- ☐ To start an interface using the MBus driver, follow these steps:
  - → **Start Engineering** your North device using ObSys
  - → Navigate to **Configuration, Interfaces,** and set an unused **Interface** to 'MBus' to start the particular interface
  - → Navigate to the top-level of your North device, then rescan it

The driver setup object (Mc), labelled **M-Bus Setup**, should now be available. If this object is not available, check an interface licence is available and the driver is installed.

### Setting up the Driver

- ☐ To set up the driver, follow these steps:
  - → Navigate to the **M-Bus Setup** object (Mc). For example, if you started interface 1 with the driver earlier, then the object reference will be 'M1'
  - → Set the **COM Port** object (RS.COM) to select which serial port number on the North device the M-Bus system is connected

#### **Checking Communications**

Wait for the **Module State** object (S) to have the value 'idle', indicating the driver has finished scanning the M-Bus network for meters.

Scan the **M-Bus System** object (Sc) to discover which meters are communicating with the driver. Each meter contains a **Communications Reliable** (Mx.I.CS) object.

## Alarms

When the M-Bus driver detects an alarm condition, it sends a North-format alarm to the device's alarm processing.

The driver sends an alarm when the system is powered-on, and when an energy meter stops responding or re-starts.

#### Format

North-format alarms contain six text fields. The MBus driver places the following information into these fields, depending on the alarm type.

#### System Alarms

**System** - copied from Device Label (DL) within the driver setup

Point - 'System'

Condition - 'Power On'

Priority - '3'

Date & Time – when the condition was detected by the driver

#### M-Bus Network Alarms

System – copied from Device Label (DL) within the driver setup

Point - 'M-Bus Network'

**Condition** – 'Meter x Not Responding' or 'Meter x Communicating'

Priority - '3'

Date & Time – when the condition was detected by the driver

## Examples

| System       | Point         | Condition              | Priority | Date     | Time     |
|--------------|---------------|------------------------|----------|----------|----------|
| M-Bus System | System        | Power On               | 3        | 18/01/12 | 23:22:00 |
| M-Bus System | M-Bus Network | Meter 5 Not responding | 3        | 18/01/12 | 10:10:57 |
| M-Bus System | M-Bus Network | Meter 5 Communicating  | 3        | 18/04/12 | 14:23:00 |

## **Object Specifications**

Once an interface is started, one or more extra objects become available within the top-level object of the device. As with all North objects, each of these extra objects may contain sub-objects, (and each of these may contain sub-objects, and so on) - the whole object structure being a multi-layer hierarchy. It is possible to navigate around the objects using the ObSys Engineering Software.

Each object is specified below, along with its sub-objects.

## Example Object Reference

An example of a reference to an object in the same device: the M-Bus System (S1) contains a meter at address 11 (M11), with Parameter 1 (P1), which contains a value (V). Therefore, the complete object reference is 'S1.M11.P1.V'.

An example of a reference to an object in a different device: the IP network object (IP) contains Default Commander object (CDIP), which contains the object above (S1.M11.P1.V) – therefore the complete object reference is 'IP.CDIP.S1.M11.P1.V'.

### Device Top-Level Objects

When an interface is started using the MBus driver, the objects below become available within the top-level object of the device. For example, if interface 1 is started, then the object references 'M1' and 'S1' become available.

| Description                             | Reference  | Туре                                   |
|-----------------------------------------|------------|----------------------------------------|
| M-Bus Setup                             | M <i>c</i> | Fixed Container:                       |
| Set up the MBus driver, started on      |            | On the Commander platform this will be |
| interface c (c is the interface number) |            | [CDM v20\MBus v12]                     |
|                                         |            | On the ObSys platform this will be     |
|                                         |            | [OSM v20\MBus v12]                     |
| M-Bus System                            | Sc         | Variable Container:                    |
| Access M-Bus system connected to        |            | [MBus v12]                             |
| interface c (c is the interface number) |            |                                        |

## MBus Driver Setup

Object Type: [OSM v20\MBus v12] Object Type: [CDM v20\MBus v12]

#### The MBus Driver Setup contains the following objects:

| Description                                                                                                    | Reference | Туре                                                                       |
|----------------------------------------------------------------------------------------------------|-----------|----------------------------------------------------------------------------|
| RS232 COM Port                                                                                                    | RS.COM    | Obj\Num; Range: 18; Adjustable                                             |
| <b>Device Label</b> Label displayed when scanning the system and within alarms                                                                                    | DL        | Obj\Text; Max. 20 chars; Adjustable                                        |
| Maximum Address Address of highest numbered meter. Used when scanning the M-Bus network                                                                           | АН        | Obj\Num: 1250; Adjustable<br>Default value: 250                            |
| Minimum Address Address of lowest numbered meter. Used when scanning the M-Bus network                                                                            | AL        | Obj\Num: 1250; Adjustable<br>Default value: 1                              |
| Enable this option only when one M-Bus meter is connected. Once enabled, this enables the Meter Configuration object and communicates using the broadcast address | LC        | Obj\NoYes; Adjustable                                                      |
| Interface State Current action performed by the driver                                                                                                    | S         | Obj\ENum: 03 Values: 0=Initialising, 1=Scanning Network, 2=Reading, 3=Idle |
| Meter Address Now Address of meter the driver is attempting to communicate with                                                                                   | S.M       | Obj\Num: 0, 1250, 254                                                      |
| Advanced Options Configure optional advanced driver features                                                                                                    | A         | Fixed Container:<br>[MBus v12\Advanced]                                    |

# MBus Driver Advanced Options

Object Type: [OSM v20\MBus v12\Advanced]
Object Type: [CDM v20\MBus v12\Advanced]

#### The MBus Driver Advanced Options contains the following objects:

| Description                                                                                                    | Reference | Туре                                                                                                    |
|----------------------------------------------------------------------------------------------------|-----------|----------------------------------------------------------------------------------------------------|
| Poll Rate Set to the rate the driver requests values from the meters. Use this when a meter, particularly those powered by battery, has a maximum poll rate.                                              | SR        | Obj\ENum; Adjustable<br>Values: 0=Default, 1=1min, 2=5mins, 3=15mins,<br>4=30mins, 5=1hr, 6=6hrs, 7=12hrs, 8=24hrs |
| Last Poll started Time the driver last started requesting values from meters                                                                                                    | LS        | Obj\DateTime                                                                                                    |
| Minutes until next poll Number of minutes until the driver requests values from all meters                                                                                                    | SC        | Obj\Num: 13600                                                                                                    |
| Baud Rate Adjust this option if all meters use a baud rate other than 2400 baud, or support a higher baud rate                                                                                            | BR        | Obj\Num: 30038400; Adjustable<br>Default: 2400                                                                     |
| Fixed Baud Rate Set this option if all meters are programmed with a baud rate, and do not need auto-configuring by the driver                                                                             | 02        | Obj\NoYes; Adjustable                                                                                              |
| Override Reply Timeout (ms) The driver calculates a reply timeout based on the baud rate. If a longer timeout is required, set using this object.                                                         | ТО        | Obj\Num: 05000; Adjustable<br>Default: 0                                                                           |
| Disable SND_NKE Enable this option only when advised by North Support. This option prevents the driver sending the SND_NKE command before requesting data. This is required by some older Kamstrup meters | 01        | Obj\NoYes; Adjustable                                                                                              |
| Debug Enable Enable this option only when one M-Bus meter is connected. Once enabled, this enables the Meter Configuration object and communicates using the broadcast address                            | DE        | Obj\NoYes; Adjustable                                                                                              |

# M-Bus System

Object Type: [MBus v12] Object Type: [MBus v11] Object Type: [MBus v10]

The M-Bus System shows available meters on the M-Bus network. It contains the following objects:

| Description                                  | Reference | Туре                |
|----------------------------------------------|-----------|---------------------|
| Meter x                                      | Mx        | Variable Container: |
| The meter address, x, is in the range        |           | [MBus v12\Meter]    |
| 1250. In Local Connect mode, <i>x</i> is the |           |                     |
| broadcast address 254                        |           |                     |

### M-Bus Meter

Object Type: [MBus v12\Meter] Object Type: [MBus v11\Meter] Object Type: [MBus v10\Meter]

#### Each M-Bus meter contains the following objects:

| Description                                                                                                    | Reference | Туре                                      |
|----------------------------------------------------------------------------------------------------|-----------|-------------------------------------------|
| Meter Information  Meter manufacturer, ID, version and type information, etc.                                                                         | l         | Variable Container: [MBus v12\Meter\Info] |
| Parameter x Value from the meter. The parameter number, x, is in the range 132 and is dependent upon the number of compatible values within the meter | Px        | Fixed Container: [MBus v12\Meter\Param]   |
| Meter Configuration Use to set the meter's primary address. This object is only available Local Connect mode                                          | С         | Fixed Container: [MBus v12\Meter\Config]  |

### Decoding Manufacturer-Specific Data

The M-Bus Meter also contains objects to decode the first 112 bytes of manufacturer-specific data.

| Description                                                                                                    | Reference | Туре      |
|----------------------------------------------------------------------------------------------------|-----------|-----------|
| Manufacturer Value – BCD The offset, a, is the starting byte position within the data block in the range 0112. The length, b, is the number of bytes of data to decode in the range 14.     | Oa.Bb     | Obj\Num   |
| Manufacturer Value – BCD with Formula As above, but with formula z applied (see note 1)                                                                                                    | Oa.Bb.Fz  | Obj\Float |
| Manufacturer Value – Integer The offset, a, is the starting byte position within the data block in the range 0112. The length, b, is the number of bytes of data to decode in the range 14. | Oa.lb     | Obj\Num   |
| Manufacturer Value – Integer with Formula As above, but with formula z applied (see note 1)                                                                                                 | Oa.lb.Fz  | Obj\Float |
| Manufacturer Value – IEEE Float The offset, <i>a</i> , is the starting byte position within the data block in the range 0112.                                                               | Oa.F4     | Obj\Float |
| Manufacturer Value – IEEE Float with Formula As above, but with formula z applied (see note 1)                                                                                              | Oa.F4.Fz  | Obj\Float |

#### Notes

#### 1. The formula number, z, is in the range 1...21:

| Formula | Multiply  |
|---------|-----------|
| 1       | 10.0      |
| 2       | 100.0     |
| 3       | 1000.0    |
| 4       | 10000.0   |
| 5       | 100000.0  |
| 6       | 1000000.0 |

| Formula | Multiply      |
|---------|---------------|
| 7       | 10000000.0    |
| 8       | 100000000.0   |
| 9       | 1000000000.0  |
| 10      | 10000000000.0 |
| 11      | 0.1           |
| 12      | 0.01          |
|         |               |

| Formula | Multiply   |
|---------|------------|
| 13      | 0.001      |
| 14      | 0.0001     |
| 15      | 0.00001    |
| 16      | 0.000001   |
| 17      | 0.0000001  |
| 18      | 0.00000001 |

| Formula | Multiply      |
|---------|---------------|
|         | ' '           |
| 19      | 0.000000001   |
| 20      | 0.0000000001  |
| 21      | 0.00000000001 |

## Meter Information

Object Type: [MBus v12\Meter\Info] Object Type: [MBus v11\Meter\Info] Object Type: [MBus v10\Meter\Info]

The Meter Information object contains information about the specific meter on the M-Bus network. The following objects are available:

| Description                                                                                       | Reference | Туре                                                                                                    |
|---------------------------------------------------------------------------------------------------|-----------|----------------------------------------------------------------------------------------------------|
| Manufacturer ID                                                                                   | MAN       | Obj\Text: 3 chars Visit www.dlms.com/flag/ for the current list of manufacturer identification characters |
| Meter ID  Meter's serial number                                                                   | ID        | Obj\Text: 8 chars                                                                                         |
| Meter Version                                                                                     | VER       | Obj\Num                                                                                                   |
| Meter Type Label Indicates what the meter is measuring. E.g. electricity, heat, oil, water etc.   | DT.L      | Obj\Text                                                                                                  |
| Meter Status<br>Meter application status                                                          | S         | Obj\ENum: 03 Value: 0=Ok, 1=Application Busy, 2=Application Error, 3=Other                                |
| Power Low                                                                                         | S.B2      | Obj\NoYes                                                                                                 |
| Permanent Error                                                                                   | S.B3      | Obj\NoYes                                                                                                 |
| Temporary Error                                                                                   | S.B4      | Obj\NoYes                                                                                                 |
| Manufacturer Specific (bit 5)                                                                     | S.B5      | Obj\NoYes                                                                                                 |
| Manufacturer Specific (bit 6)                                                                     | S.B6      | Obj\NoYes                                                                                                 |
| Manufacturer Specific (bit 7)                                                                     | S.B7      | Obj\NoYes                                                                                                 |
| Comms OK Indicates if the driver is communicating with the meter and the values have been updated | CS        | Obj\NoYes                                                                                                 |

#### Meter Parameter

Object Type: [MBus v12\Meter\Param]
Object Type: [MBus v11\Meter\Param]
Object Type: [MBus v10\Meter\Param]

A Meter Parameter object contains a single value or reading from an M-Bus compatible meter. The driver stores the non-historical primary values of a meter, including multi-tariff and sub-unit values.

The Parameter object contains the following sub-objects:

| Description                                                 | Reference | Туре                                                                                    |
|-------------------------------------------------------------|-----------|-----------------------------------------------------------------------------------------|
| Label                                                       | L         | Obj\Text; Max. 40 chars                                                                 |
| Automatically generated label, see typical parameters below |           |                                                                                         |
| Value                                                       | V         | Obj\Text                                                                                |
| Parameter's value (see note 2)                              |           | The type is dependent upon the measured value, i.e. Float, Num, Text, DateTime, or Date |
| Value with Formula z                                        | V.Fz      | Obj\Float                                                                               |
| Parameter's value with additional formula                   |           |                                                                                         |
| applied (see notes 1 and 2)                                 |           |                                                                                         |
| Available in version 1.1 only                               |           |                                                                                         |
| Units                                                       | U         | Obj\Text; Max. 5 chars                                                                  |
| Engineering units, see typical parameters                   |           |                                                                                         |
| below                                                       | -         |                                                                                         |
| Tariff                                                      | T         | Obj\Num: 016                                                                            |
| Indicates the parameter's tariff number on                  |           |                                                                                         |
| multi-tariff meters                                         |           |                                                                                         |
| Sub-Unit                                                    | SU        | Obj\Num: 016                                                                            |
| Indicates the parameter's sub-unit                          |           |                                                                                         |
| number on sub-metered values                                |           |                                                                                         |

#### Notes

1. The formula number, z, is in the range 1...21:

| Formula | Multiply   |
|---------|------------|
| 1       | 10.0       |
| 2       | 100.0      |
| 3       | 1000.0     |
| 4       | 10000.0    |
| 5       | 100000.0   |
| 6       | 1000000.0  |
| 7       | 10000000.0 |

| Formula | Multiply      |
|---------|---------------|
| 8       | 100000000.0   |
| 9       | 1000000000.0  |
| 10      | 10000000000.0 |
| 11      | 0.1           |
| 12      | 0.01          |
| 13      | 0.001         |
| 14      | 0.0001        |
|         |               |

| Formula | Multiply      |
|---------|---------------|
| 15      | 0.00001       |
| 16      | 0.000001      |
| 17      | 0.0000001     |
| 18      | 0.0000001     |
| 19      | 0.00000001    |
| 20      | 0.0000000001  |
| 21      | 0.00000000001 |

2. Large numbers: 64-bit and 32-bit values can contain up to 20 significant figures. Numbers this size are ok for displaying to a user, but may be too large to perform accurate maths functions. These values can be read in blocks of six significant figures by appending the object reference with a block number. Block 1 reads the six least significant figures, block 2 the next six significant figures, etc.

For example, if object 'P1.V' reads the 64-bit value '674407370955.1615', then object 'P1.V.1' will read the least six significant figures '55.1615', object 'P1.V.2' the value '073709', and object 'P1.V.3' the value '6744'.

You can also use a formula with a block number. The object has the format 'P1.V.F13.1'. This will apply the formula first then access the requested block of six significant figures.

Floating point numbers are formatted to four decimal places.

### Typical Parameters

The following types of parameters may be available depending on the meter type:

| Label                  | Units               |
|------------------------|---------------------|
| Energy                 | kWh, kJ             |
| Volume                 | m <sup>3</sup>      |
| Mass                   | Kg                  |
| On Time                | sec, min, hrs, days |
| Operating Time         | sec, min, hrs, days |
| Power                  | kW, kJ/h            |
| Volume Flow            | m³/h, m³/min, ml/s  |
| Mass Flow              | kg/h                |
| Flow Temperature       | °C                  |
| Return Temperature     | °C                  |
| Temperature Difference | K                   |
| External Temperature   | °C                  |
| Pressure               | bar                 |
| Date                   |                     |
| Date & Time            |                     |
| Fabrication Number     |                     |
| HCA                    |                     |
| Averaging Duration     | sec, min, hrs, days |
| Actuality Duration     | sec, min, hrs, days |

The label may also include the text: '(Max)', '(Min)' or '(Err)'.

If the parameter refers to a sub-unit, then the label includes 'Ux' (where x is the sub-unit number). If the parameter refers to a multi-tariff, then the label includes 'Tt' (where t is the tariff number).

## Meter Configuration

Object Type: [MBus v12\Meter\Config] Object Type: [MBus v11\Meter\Config] Object Type: [MBus v10\Meter\Config]

When Local Connect mode is enabled from *MBus Driver Setup*, the Meter Configuration object is available.

Meter Configuration communicates using the broadcast address to the attached meter (so only one meter can be connected to the network). Use this object to set the meter's primary address.

| Description                                                                                     | Reference | Туре                                                                                                    |
|-------------------------------------------------------------------------------------------------|-----------|----------------------------------------------------------------------------------------------------|
| Manufacturer ID                                                                                 | MAN       | Obj\Text: 3 chars Visit www.dlms.com/flag/ for the current list of manufacturer identification characters |
| Meter ID  Meter's serial number                                                                 | ID        | Obj\Text: 8 chars                                                                                         |
| Meter Type Label Indicates what the meter is measuring. E.g. electricity, heat, oil, water etc. | DT.L      | Obj\Text                                                                                                  |
| Address Primary address of meter                                                                | ADDR      | Obj\Num: 1250; Adjustable                                                                                 |

# MBus Driver Setup (Legacy versions)

Object Type: [OSM v20\MBus v11] Object Type: [CDM v20\MBus v11] Object Type: [OSM v20\MBus v10] Object Type: [CDM v20\MBus v10]

#### The MBus Driver Setup contains the following objects:

| Description                                                                                                    | Reference | Type                                                                       |
|----------------------------------------------------------------------------------------------------|-----------|----------------------------------------------------------------------------|
| RS232 COM Port                                                                                                    | RS.COM    | Obj\Num; Range: 18; Adjustable                                             |
| <b>Device Label</b> Label displayed when scanning the system and within alarms                                                                                                    | DL        | Obj\Text; Max. 20 chars; Adjustable                                        |
| Maximum Address Address of highest numbered meter. Used when scanning the M-Bus network                                                                                                    | АН        | Obj\Num: 1250; Adjustable<br>Default value: 250                            |
| Minimum Address Address of lowest numbered meter. Used when scanning the M-Bus network                                                                                                    | AL        | Obj\Num: 1250; Adjustable<br>Default value: 1                              |
| Enable this option only when one M-Bus meter is connected. Once enabled, this enables the Meter Configuration object and communicates using the broadcast address                                                     | LC        | Obj\NoYes; Adjustable                                                      |
| Interface State Current action performed by the driver                                                                                                    | S         | Obj\ENum: 03 Values: 0=Initialising, 1=Scanning Network, 2=Reading, 3=Idle |
| Interface Address Now Address of meter the driver is attempting to communicate with                                                                                                    | S.M       | Obj\Num: 0, 1250, 254                                                      |
| Advanced Option: Baud Rate Adjust this option if all meters have a fixed baud rate other than 2400 baud, or support a higher baud rate. Available in version 1.1 only                                                 | BR        | Obj\Num: 30038400; Adjustable<br>Default: 2400                             |
| Advanced Option: Disable SND_NKE Enable this option when advised by North Support. This option prevents the driver sending the SND_NKE command before requesting data. This is required by some older Kamstrup meters | 01        | Obj\NoYes; Adjustable                                                      |

### **Driver Versions**

| Version | <b>Build Date</b> | Details                                                                                    |
|---------|-------------------|--------------------------------------------------------------------------------------------|
| 1.0     | 21/08/2007        | Driver released                                                                            |
| 1.0     | 20/10/2007        | Modified state table to reset meter before communication, fixed driver to                  |
|         |                   | calculate WORD to enable storage of values from all meters                                 |
| 1.0     | 25/03/2008        | Added support for BCD and signed integers                                                  |
| 1.0     | 28/06/2010        | Added option to disable SND_NKE command                                                    |
| 1.0     | 23/01/2013        | Released for Commander 2.0                                                                 |
| 1.0     | 15/04/2013        | Improved value-updating in Local Connect mode                                              |
| 1.1     | 23/08/2016        | Added support for 64-bit values.                                                           |
|         |                   | Added option to use formula with parameter's value.                                        |
|         |                   | Added driver baud rate object (BR)                                                         |
|         |                   | Added support for more value types                                                         |
| 1.1     | 12/7/2017         | Resolved issue when adjusting Advanced Option: Baud Rate object (BR). Only 300             |
|         |                   | or 600 was accepted.                                                                       |
| 1.2     | 18/6/2018         | Improved support for meters with minimum conformance to M-Bus (Level A):                   |
|         |                   | driver re-attempts requests (some meters require a message to wake-up), and                |
|         |                   | configurable poll rate (some meters have limited communication frequency when              |
|         |                   | powered by battery).                                                                       |
|         |                   | Added option to Fixed Baud Rate, preventing the driver from auto-configuring meters.       |
|         |                   | Driver now calculates reply timeout based on the baud rate. Added option to override this. |

## Next Steps...

If you require help, contact support on 01273 694422 or visit www.northbt.com/support

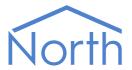

North Building Technologies Ltd +44 (0) 1273 694422 support@northbt.com www.northbt.com This document is subject to change without notice and does not represent any commitment by North Building Technologies Ltd.

ObSys and Commander are trademarks of North Building Technologies Ltd. All other trademarks are property of their respective owners.

© Copyright 2018 North Building Technologies Limited.

Author: BS Checked by: JF

Document issued 18/06/2018.